# **2012**

# ZX043P 规格书

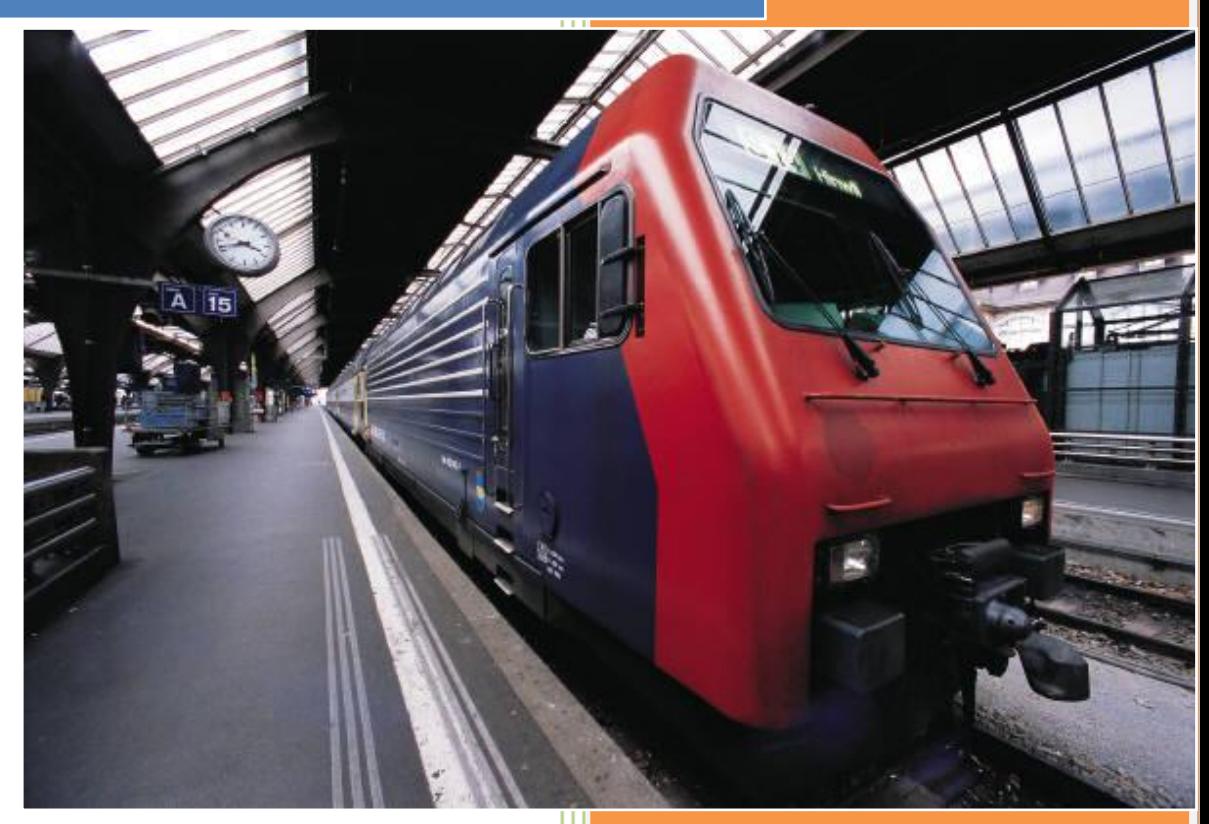

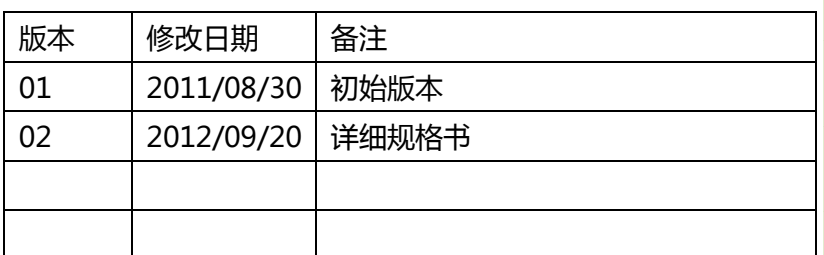

www.zxlcd.com 中显液晶并口模组

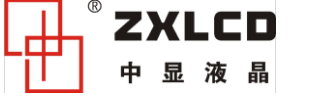

# ZX043P480272 彩色液晶模组规格书

# 简述:

本模组的控制核心部分采用 ACTEL 的 FPGA+高速 SRAM 架构编程实现,性能稳定可靠,抗干扰极强, 功耗低。

该方案专门针对工业产品及嵌入式应用而做的优化设计,具有简单易用、稳定可靠等特点,是工业应 用的理想选择。使用该模组可大幅度降低系统复杂度、简化用户设计、降低成本和加快产品上市,可显著 提高用户产品的竞争优势,并提供完整的演示应用程序和24小时的技术支持,方便客户产品迅速完成开发。

# 功能特性:

- 接口完全兼容 RA8835/SED1335 等 IC 的通信接口, 不需修改硬件, 就能直接从单色升级为彩色;
- √ 8 位高速 8080 并行总线接口,读写无需专门的忙信号 IO,大数据量传输无雪花;
- √ 指令和 CPU 接口完全兼容本公司其他型号并口彩屏,升级更换方便;
- X、Y 地址输入(X、Y 地址与显示屏水平象素、垂直象素一一对应);
- 显示页和读写页可以分开操作,切换显示无延时无雪花;
- 硬件 8 点写入加速功能(比传统的单点写入的速度快十几倍,特别适合于字体的写入,还可透明写入);
- ✓ 硬件全屏填充加速功能(对当前页瞬间填充);
- 读/写时可独立设置 X 方向或 Y 方向自动增量;
- **√ 16 位色彩深度 (RGB565 格式),工业 65K 色应用显示;**
- $\checkmark$  控制板上附有背光升压电路和 VGH/VGL/VCOM 电压电路, 用户无需添加额外的电路板;
- **√ 可选配触摸屏 ( TI 的 ADS7843 芯片, SPI 接口 );**
- √ 工业级卡口固定方式,方便用户固定;
- √ 高亮 LED 背光, 2 万小时以上寿命;
- 通用 2.54MM 双排针接口或 1.0MM FFC 软排线接口。

## 应用领域:

- √ 人机界面
- √ 仪表仪器
- √ 医疗产品
- 设备控制
- √ 智能电表
- √ 美容仪器

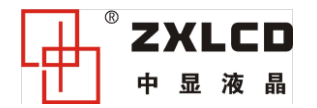

# 1. 基本特性

## 电气特性

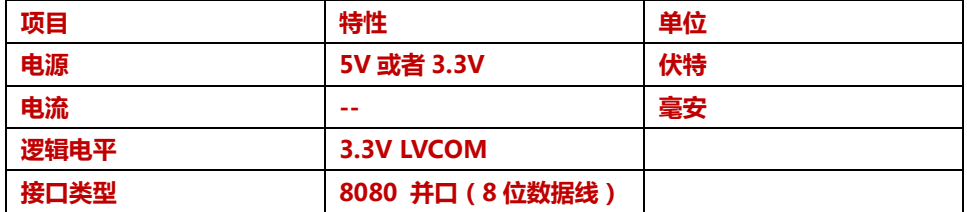

## 液晶特性

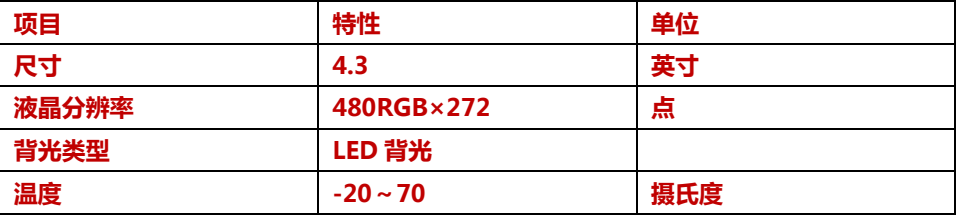

# 2. 产品图片

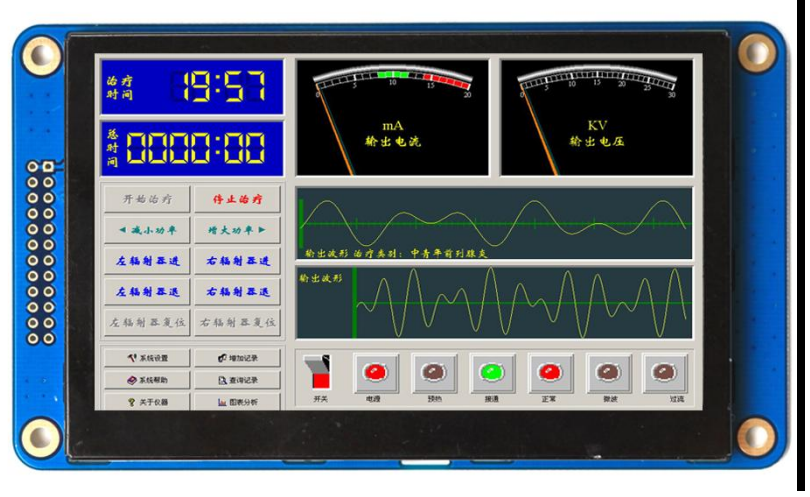

注:图片跟实物可能有微小变化,请以实物为准。

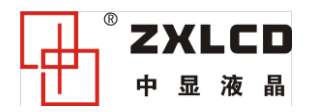

# 3. 结构图

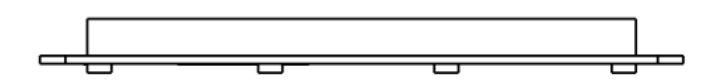

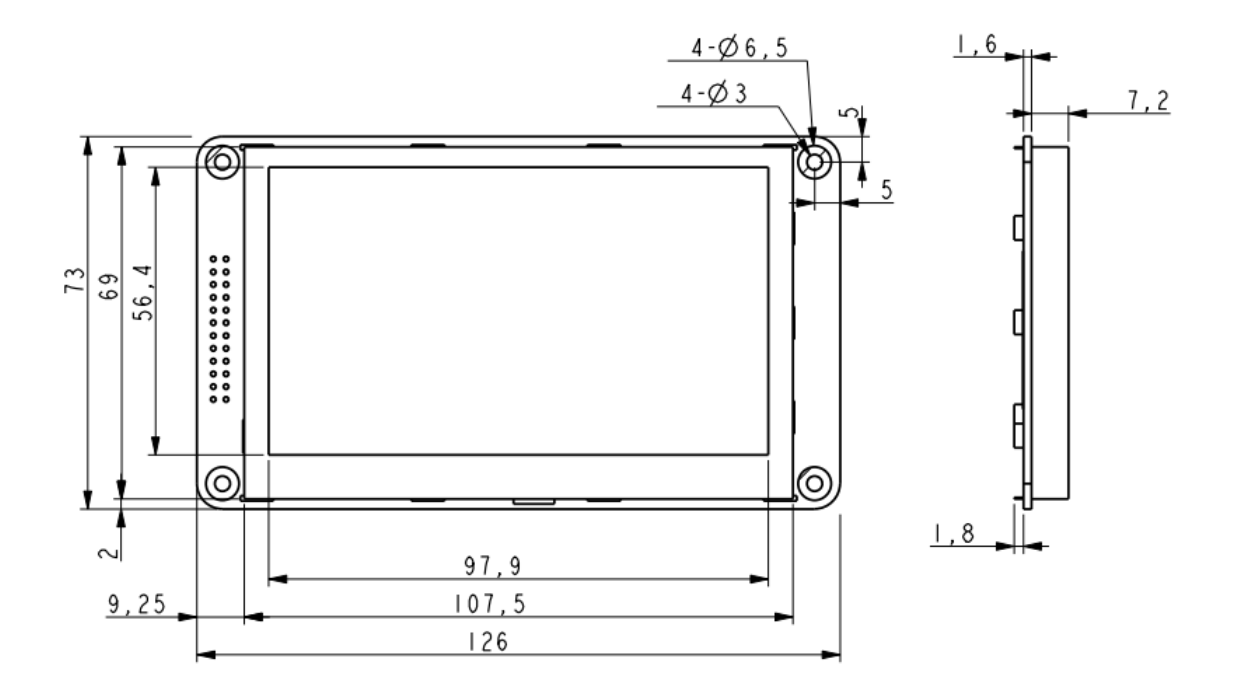

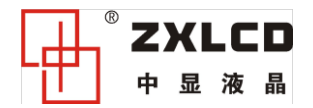

# 4. 接口及时序:

# ▶ CPU 接口引脚描述

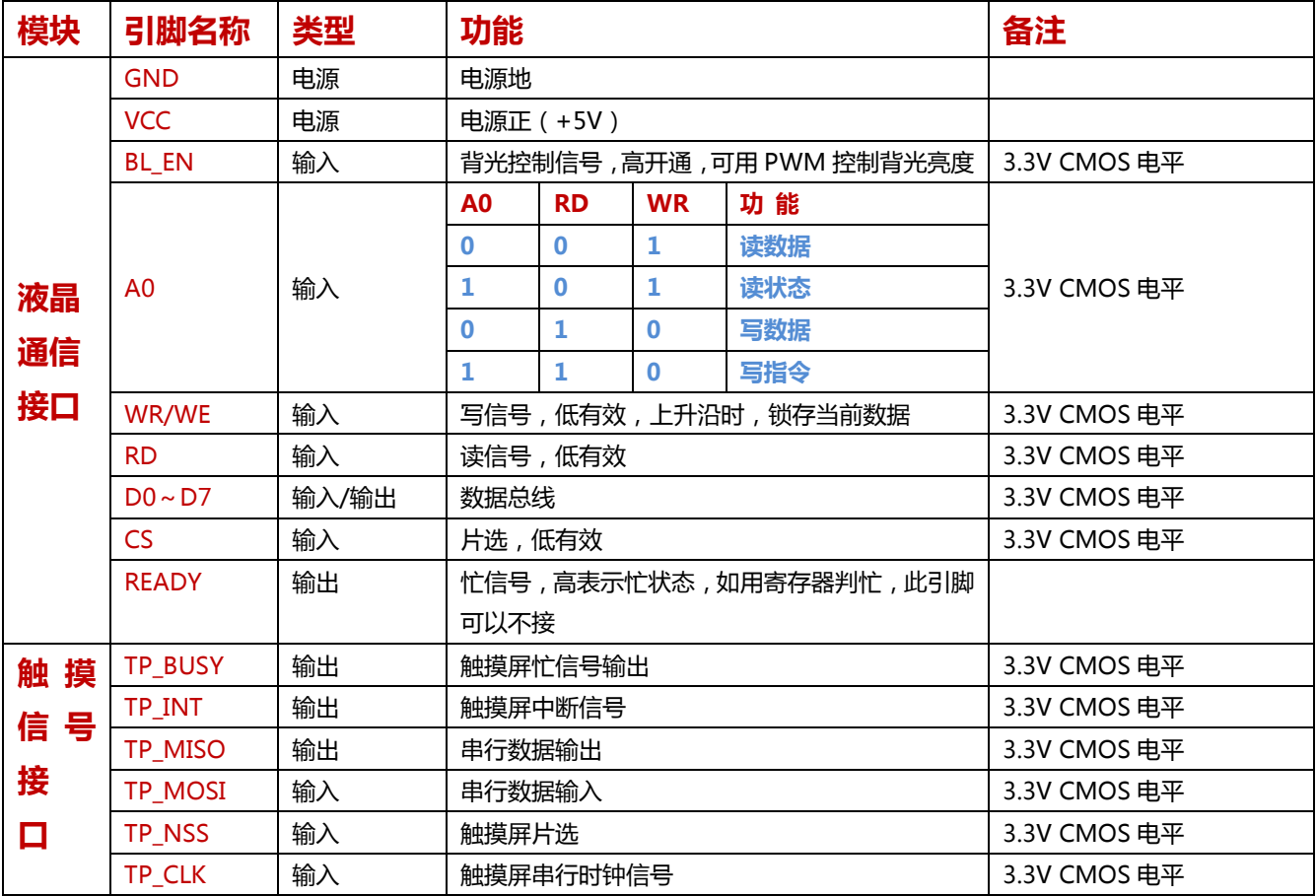

▶ 连接器接口定义

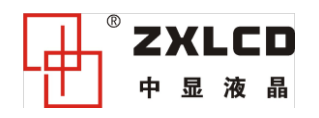

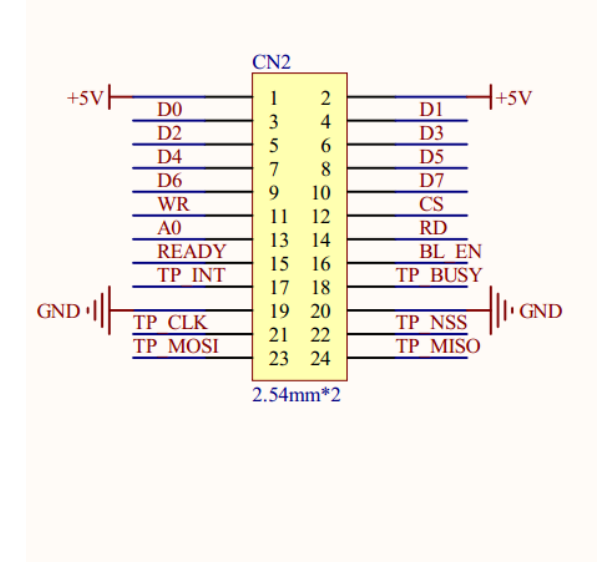

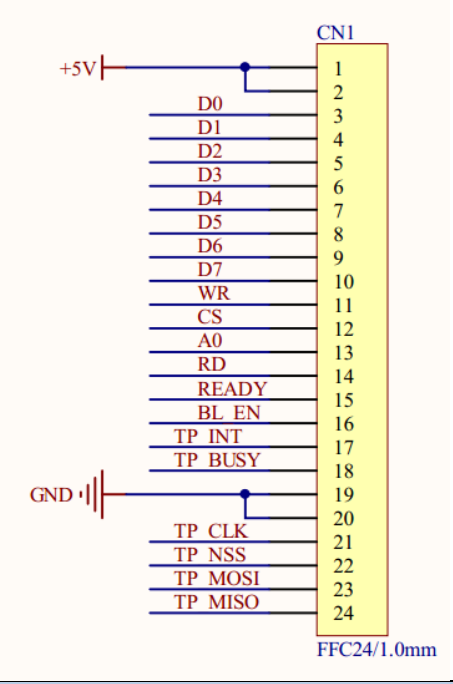

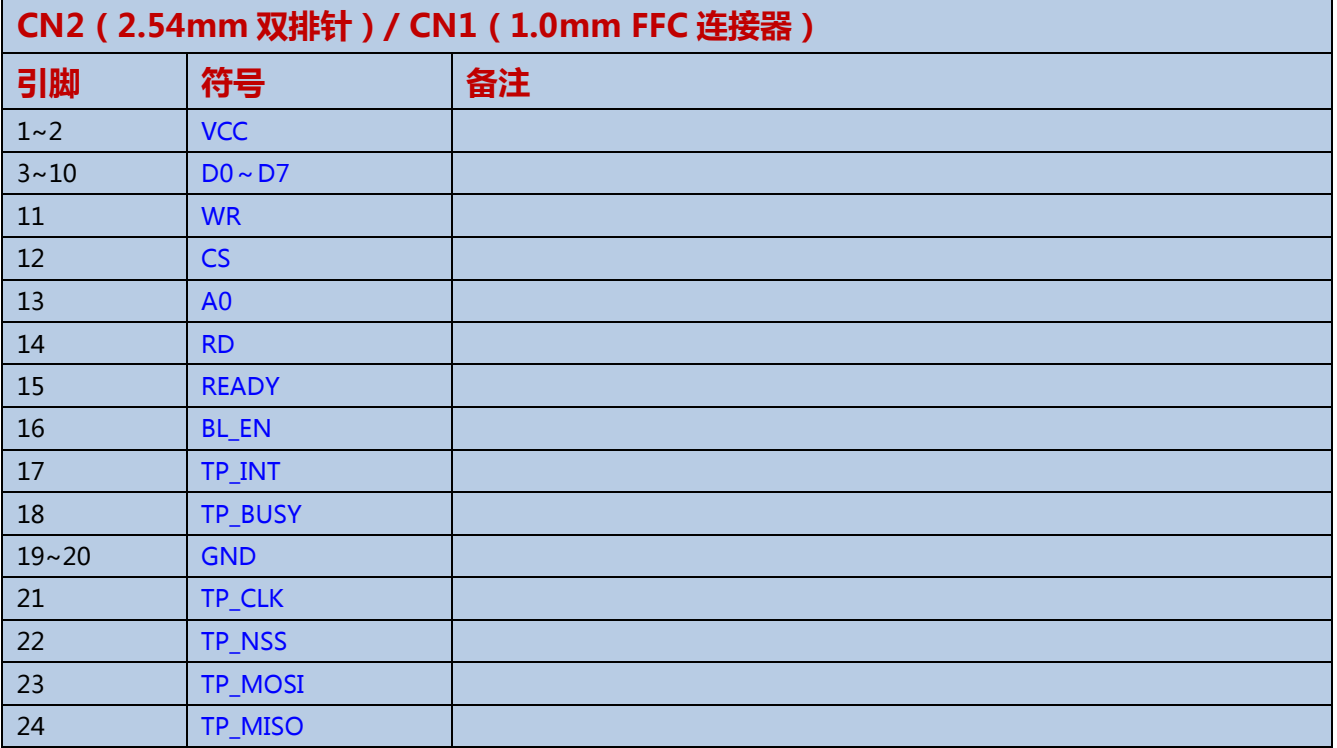

注 1: BL\_EN 可以通过一个 10Khz 左右的 PWM 的信号来控制亮度等级, 如不需要控制亮度等级, 接高电平时 (不超过 3.3V 逻辑电平)背光全开,接低电平时背光关闭。

# 5. 指令表

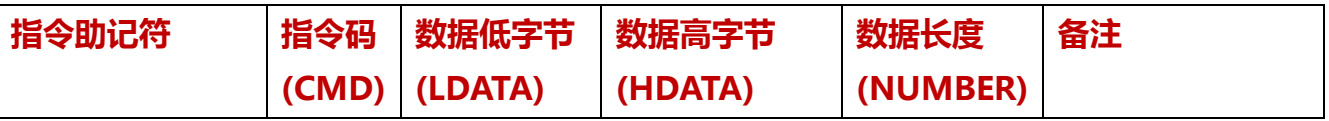

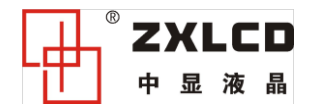

www.zxlcd.com 电话: 010-51601226, 82626833

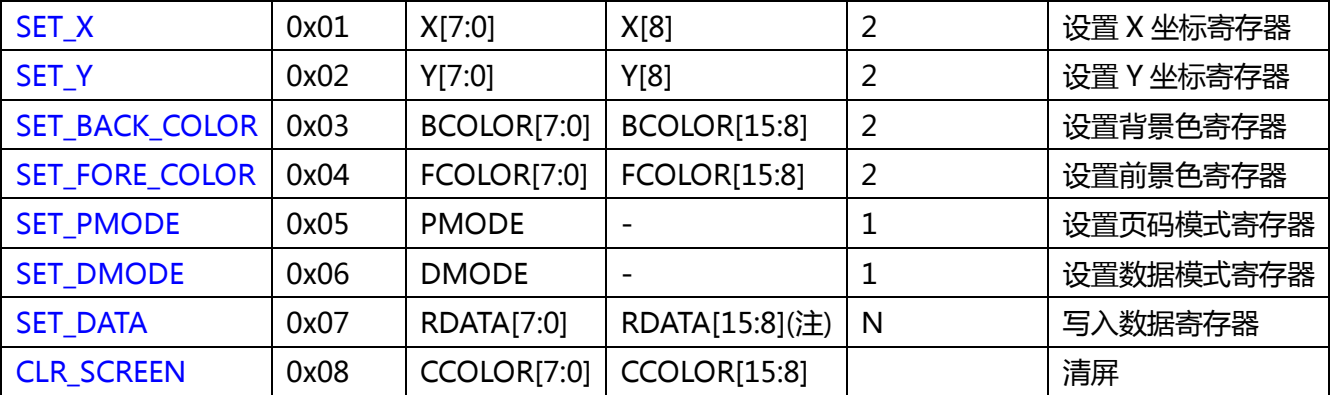

注:单点写入模式的时候才要写入 RDATA[15:8]。

## > 设置 X 坐标寄存器指令 ( SET X ) :

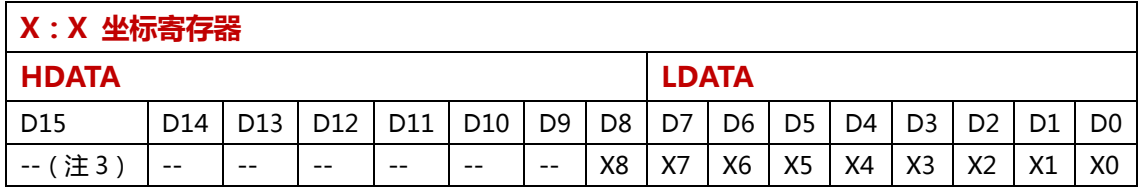

注 3:--为无关参数,未使用,建议置 0;下同。

函数示例:

// 设置 X 坐标

void SetX(uint16 x)

{

WriteCmd(CMD\_X); // 写入指令头 WriteData(x & 0xff); // 写入低 8 位数据 WriteData((x>>8)& 0xff); // 写入高 8 位数据

}

## 设置 Y 坐标寄存器指令(SET\_Y):

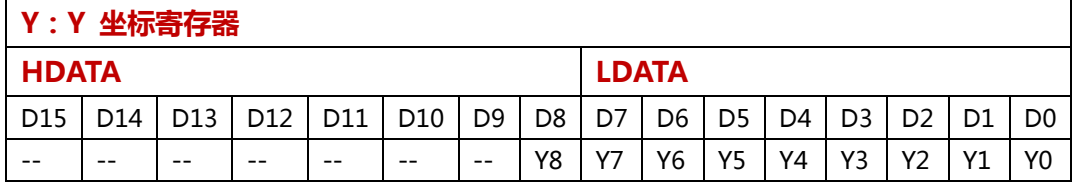

函数示例:

// 设置 Y 坐标

void SetY(uint16 y)

{

WriteCmd(CMD\_Y); // 写入指令头 WriteData(y & 0xff); // 写入低 8 位数据 WriteData((y>>8)& 0xff); // 写入高 8 位数据

}

> 设置背景色寄存器指令(SET\_BACK\_COLOR):

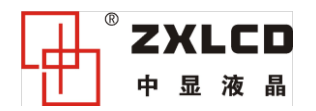

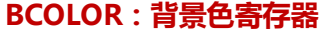

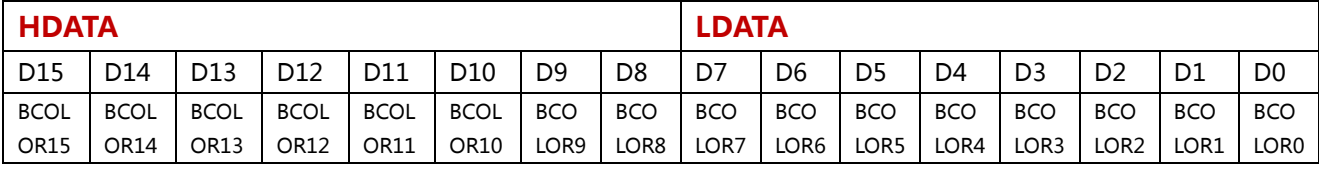

注: 颜色模式为 RGB565 格式, 即红色占 5bit (D15~D11), 绿色占 6bit(D10~D5), 蓝色占 5bit(D4~D0)。一共可显示 65K 种颜色。

函数示例:

// 设置背景色

void SetBackColor(uint16 color)

{

WriteCmd(CMD\_BACK\_COLOR); // 写入指令头 WriteData(color & 0xff); // 写入低 8 位数据 WriteData((color>>8)& 0xff); // 写入高 8 位数据

}

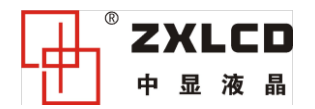

## > 设置前景色寄存器指令 (SET\_FORE\_COLOR):

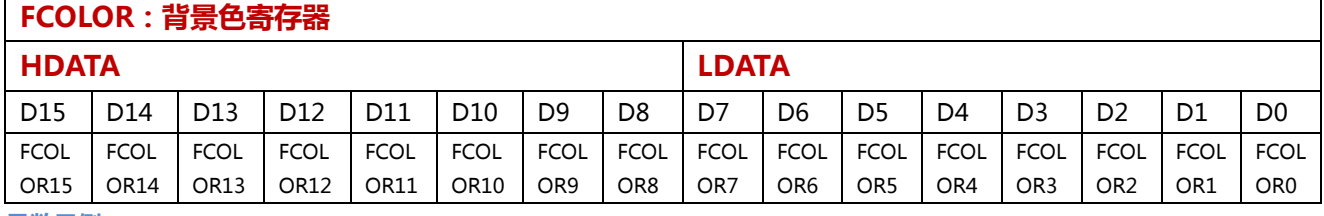

#### 函数示例:

// 设置前景色

void SetForeColor(uint16 color)

{

WriteCmd(CMD\_FORE\_COLOR); // 写入指令头 WriteData(color & 0xff); // 写入低 8 位数据 WriteData((color>>8)& 0xff); // 写入高 8 位数据

}

## > 设置页码模式寄存器指令(SET\_PMODE):

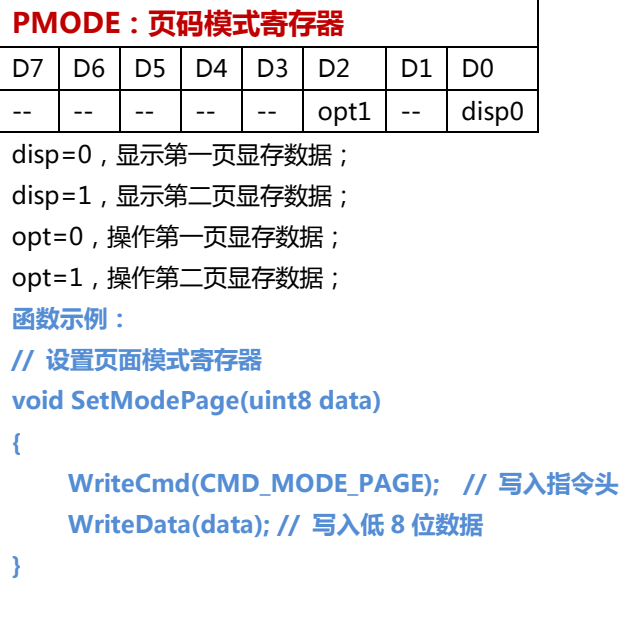

## > 设置数据模式寄存器指令(SET\_DMODE):

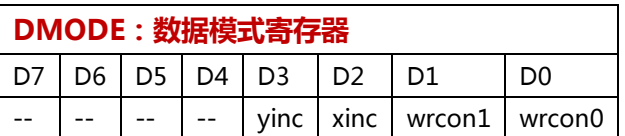

#### wrcon 标志位说明:

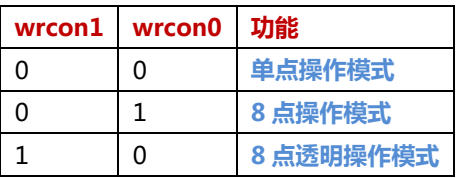

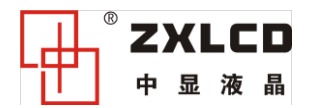

1 1 未定义

#### xinc 标志位说明:X 坐标自动递增控制位。

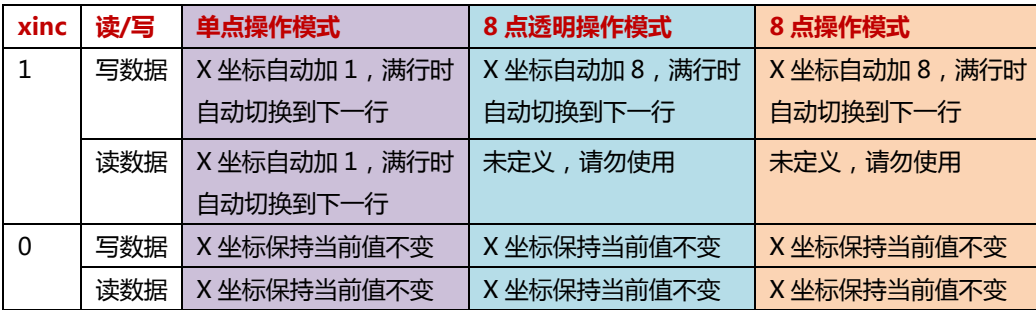

#### yinc 标志位说明:Y 坐标自动递增控制位。

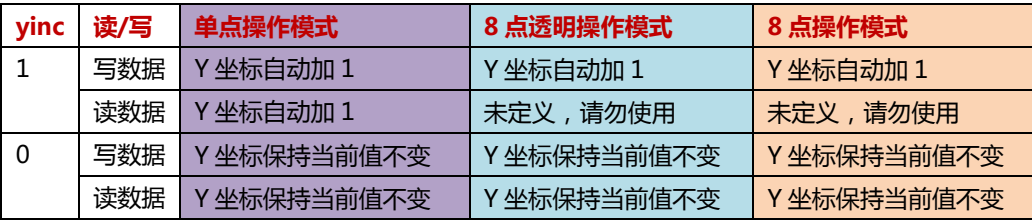

详细解释:

单点操作模式:一次只能写入一个点,直接将颜色值写入数据寄存器 RDATA[15:0]中, 当前坐标点颜色被写入 RDATA[15:0], 而与前景色、背景色寄存器内容无关;

8 点操作模式: 一次写入 8 个点, 将点位信息写入数据寄存器 RDATA[7:0]中, 对应点位信息为 1 的写入前景色, 为 0 的写 入背景色。

如写入数据寄存器为'01010101b'则对应点位显示'背景色、前景色、背景色、前景色、背景色、前景色、背景色、前景 色'。

8 点透明操作模式:一次写入 8 个点,将点位信息写入数据寄存器 RDATA[7:0]中,对应点位信息为 1 的写入前景色,为 0 的丌写入,保持原有色丌变。

如写入数据寄存器为'01010111b'则对应点位显示'原有色、前景色、原有色、前景色、原有色、前景色、前景色、前景 色'。

#### 8 点操作模式和 8 点透明操作模式的点位信息与 XY 坐标的对应关系:

 $xinc=1$ 时,

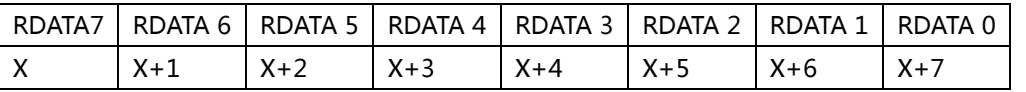

yinc=1 时,

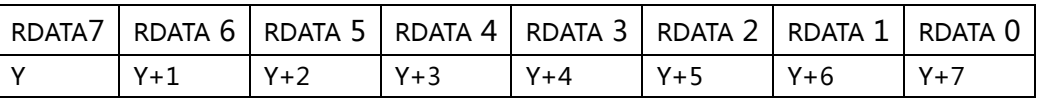

函数示例:

// 设置数据模式寄存器

{

void SetModeData(uint8 data)

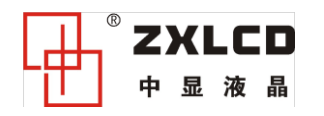

WriteCmd(CMD\_MODE\_DATA); // 写入指令头 WriteData(data); // 写入低 8 位数据

8 点功能效果图

}

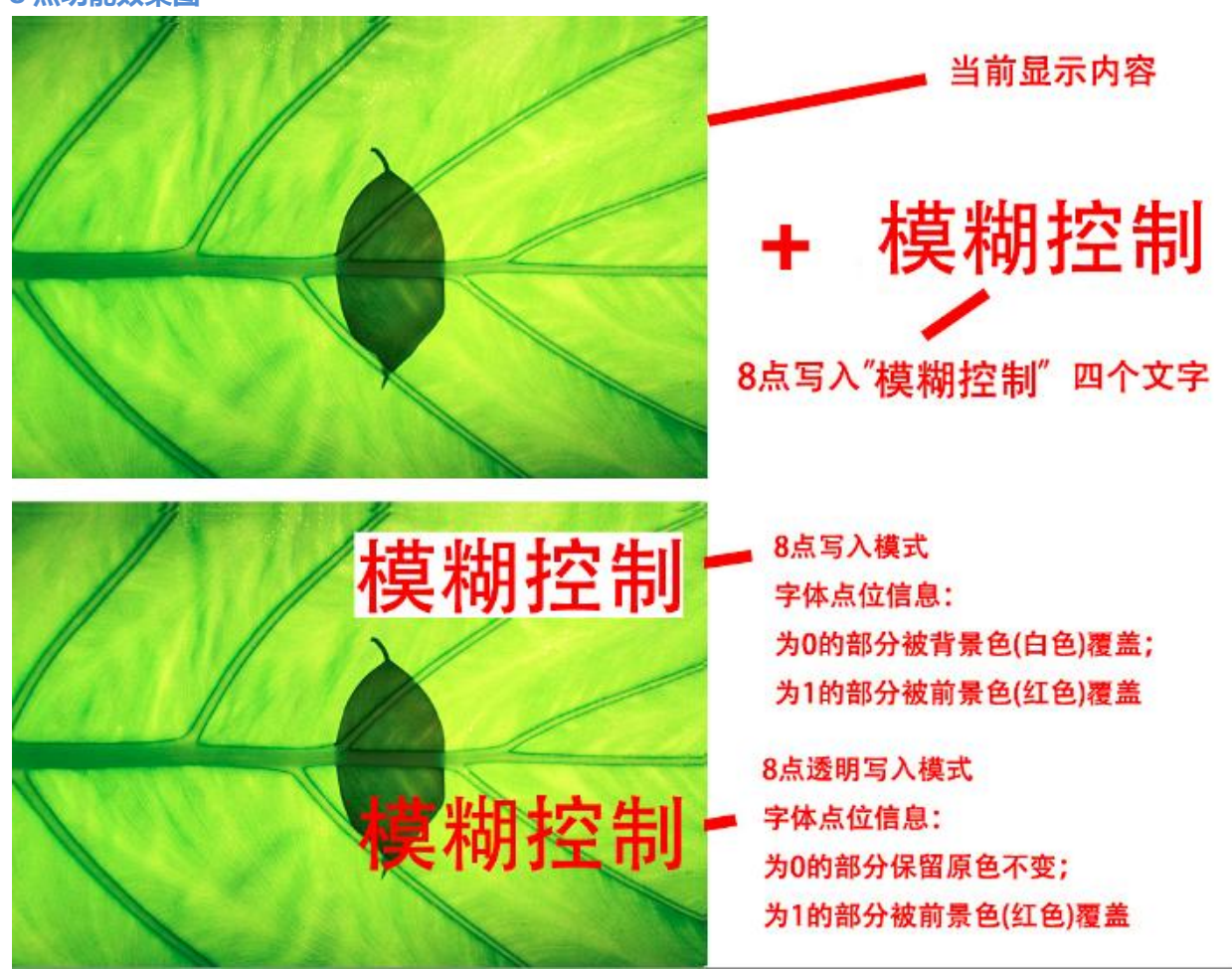

## > 写入数据寄存器指令(SET\_DATA):

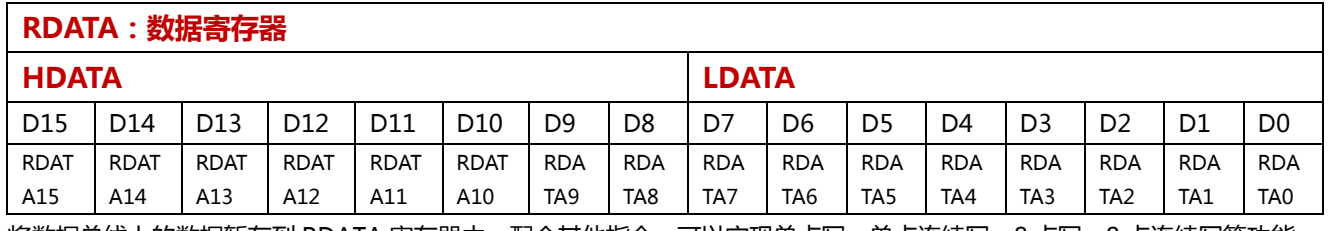

将数据总线上的数据暂存到 RDATA 寄存器中。配合其他指令,可以实现单点写,单点连续写,8 点写,8 点连续写等功能。 函数示例:

## // 写数据

#### void SetRdata(uint16 data)

{

WriteCmd(CMD\_DATA); // 写入指令头 WriteData(data & 0xff); // 写入低 8 位数据 WriteData((data>>8)& 0xff); // 写入高 8 位数据

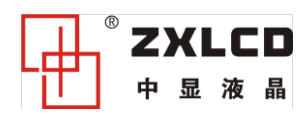

}

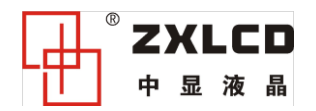

#### > 硬件清屏指令 ( CLR SCREEN ) :

## CCOLOR:清屏颜色寄存器

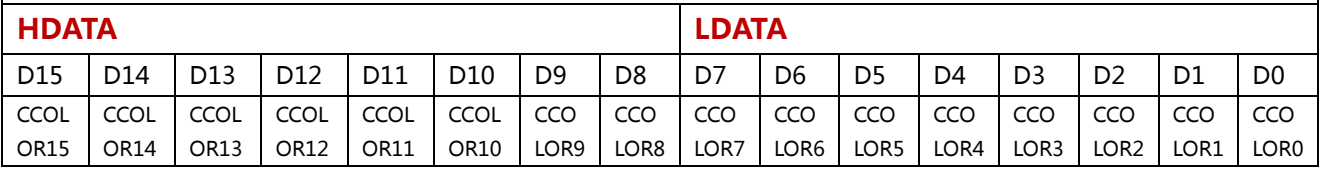

#### 在极短时间内,当前操作页面被清屏成指定色。

#### 函数示例:

#### // 用指定色清屏当前操作层

#### void ClrScreen(uint8 color)

#### {

//SetForeColor(color); // 设置前景色 SetModeData(reg\_XINC | reg\_SDOT); // 设置 Mdata 模式寄存器 WriteCmd(CMD\_CLR\_SCREEN); // 写入指令头 WriteData(color & 0xff); // 写入低 8 位数据 WriteData((color>>8)& 0xff); // 写入高 8 位数据 while((ReadStatus() & 0x01) = = 0x01); // 读取清屏满标志位, 数据总线的 D0 位

#### }

#### 常见问题

#### 问:如何在清屏或 8 点写入模式过程中读取忙状态?

答:可通过读状态指令读取。返回数据位的最低位为忙状态标志位,为高时,系统忙;为低时,系统不忙。 对于单片机,因为 FPGA 的速度够快,8 点写入完全不用进行忙判断,清屏的时候,读取状态标志位就可以,也可以通过延 时来实现。

#### 问:如何快速完成显示测试?

答:将演示程序移植,只需要移植读/写 4 个函数就可以了。

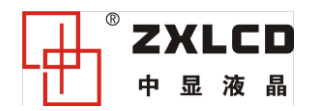

# 6. 接口时序图

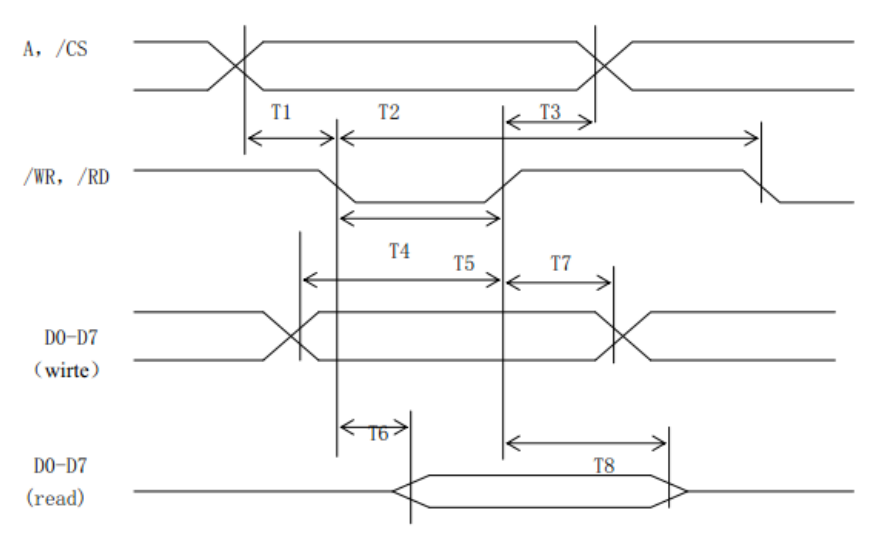

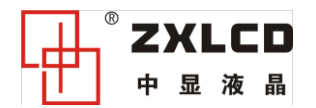

# 7. 典型接线图

# ▶ 与 C8051 单片机的 IO 连线图

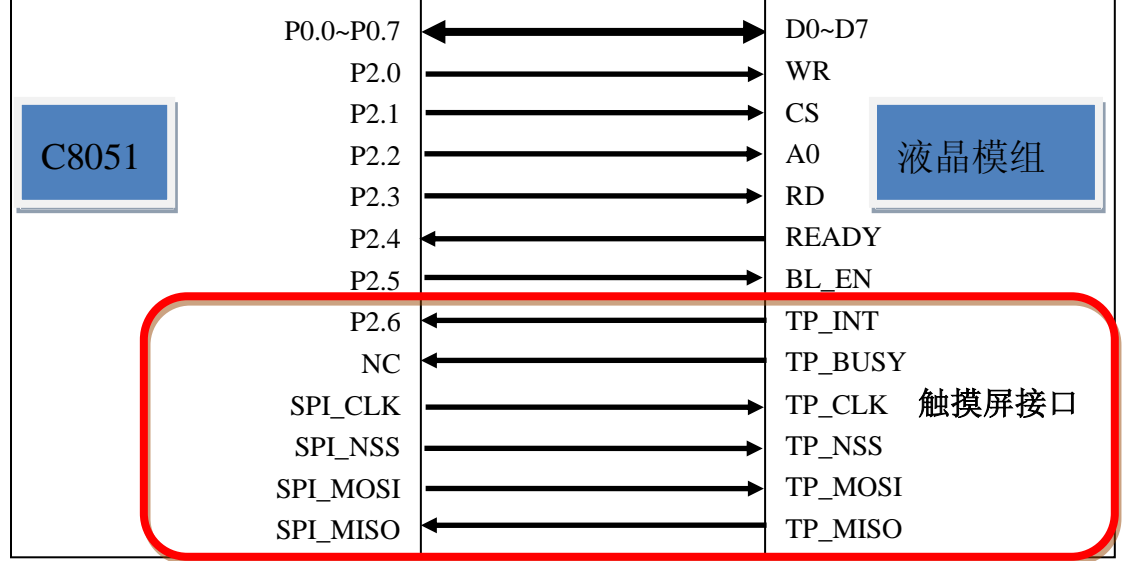

## 模组与 STM32F103ZX 系列的总线连线图

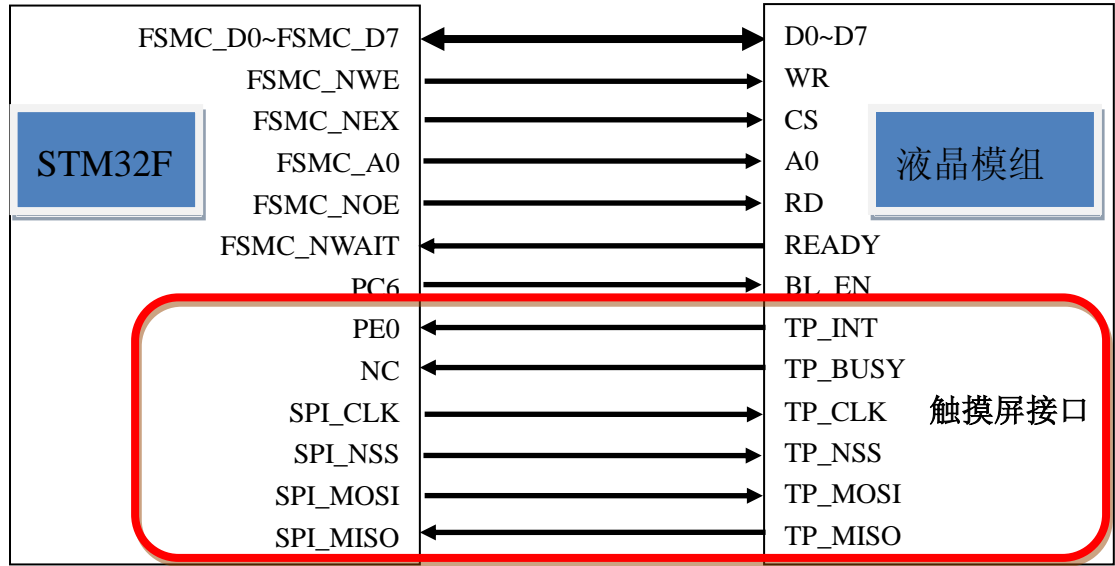

注 1: NC 在本图中表示可不连接。

注 2: READY 可以不接,可用读取寄存器状态的方式来替代。

注 3:触摸屏接口未用到的,可以不接。

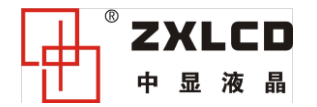

# 8. 演示程序

演示程序:完整的演示程序,请从网站 www.zxlcd.com 下载或者向市场人员索取。 24 小时技术支持:电话:13001234565 刘工 QQ:214496161

```
部分函数附录:
// 写入指令
void WriteCmd(uint8 cmd) 
{
    // 总线模式
    *((uint8*)(FSMC_BASE+1)) = cmd;
    // IO 模式
    // RD = 1;// CS=0;
    // A0=1;
    // WR=0;
    // DBUS=cmd;
    // WR=1;
    // CS=1;
}
// 写入数据
void WriteData(uint8 data) 
{
    // 总线模式
    *((uint8*)(FSMC_BASE)) = data;
    // IO 模式
    // RD = 1;// CS=0;
    // A0=0;
    // WR=0;
    // DBUS=data;
    // WR=1;
    1/7 CS=1;
}
//读状态 
uint8 ReadStatus(void)
{ 
uint8 data;
    // 总线模式
    data=*((uint8*)(FSMC_BASE+1));
    return (data);
```
// IO 模式  $// WR = 1;$ // CS=0; // A0=1;

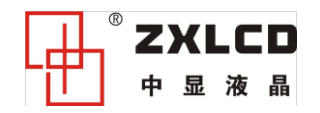

```
// RD=0;
// data=DBUS;
// RD=1;
// CS=1;
```
}

```
//读数据 
uint8 ReadData(void)
{ 
uint8 data;
```
// 总线模式 data=\*((uint8\*)(FSMC\_BASE)); return (data);

// IO 模式

 $// WR = 1;$ // CS=0; // A0=0; // RD=0; // data=DBUS; // RD=1; // CS=1;

```
}
```

```
// 设置 X 坐标
void SetX(uint16 x)
```
{

```
WriteCmd(CMD_X); // 写入指令头
WriteData(x & 0xff); // 写入低 8 位数据
WriteData((x>>8)& 0xff); // 写入高 8 位数据
```
}

```
// 设置 Y 坐标
```

```
void SetY(uint16 y)
```
{

```
WriteCmd(CMD_Y); // 写入指令头
WriteData(y & 0xff); // 写入低 8 位数据
WriteData((y>>8)& 0xff); // 写入高 8 位数据
```

```
}
```

```
// 设置 XY 坐标
void SetXY(uint16 x, uint16 y)
{
     SetX(x);
```

```
SetY(y);
```
}

```
// 设置背景色
void SetBackColor(uint16 color)
{
```
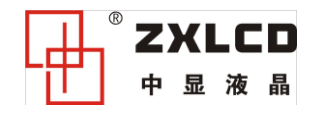

```
WriteCmd(CMD_BACK_COLOR); // 写入指令头
    WriteData(color & 0xff); // 写入低 8 位数据
    WriteData((color>>8)& 0xff); // 写入高 8 位数据
}
// 设置前景色
void SetForeColor(uint16 color)
{
    WriteCmd(CMD_FORE_COLOR); // 写入指令头
    WriteData(color & 0xff); // 写入低 8 位数据
    WriteData((color>>8)& 0xff); // 写入高 8 位数据
}
// 设置页面模式寄存器
void SetModePage(uint8 data)
{
    WriteCmd(CMD_MODE_PAGE); // 写入指令头
    WriteData(data); // 写入低 8 位数据
}
// 设置数据模式寄存器
void SetModeData(uint8 data)
{
    WriteCmd(CMD_MODE_DATA); // 写入指令头
    WriteData(data); // 写入低 8 位数据
}
// 写数据
void SetRdata(uint16 data)
{
    WriteCmd(CMD_DATA); // 写入指令头
    WriteData(data); // 写入低 8 位数据
    WriteData(x & 0xff); // 写入低 8 位数据
    WriteData((x>>8)& 0xff); // 写入高 8 位数据
}
// 画点
void DrawPixel(uint16 color, uint16 x, uint16 y)
{
    SetXY(x,y); 
    WriteCmd(CMD_DATA); // 写入指令头
    SetRdata(color);
}
// 用指定色清屏当前操作层
void ClrScreen(uint16 color)
{
    //SetForeColor(color); // 设置前景色
    SetModeData(reg_XINC | reg_SDOT); // 设置 Mdata 模式寄存器
    WriteCmd(CMD_CLR_SCREEN); // 写入指令头
    WriteData(color & 0xff); // 写入低 8 位数据
```
WriteData((color>>8)& 0xff); // 写入高 8 位数据

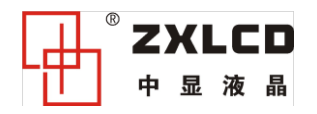

```
while((ReadStatus() & 0x01) = = 0x01); // 读取清屏满标志位, 数据总线的 D0 位
}
// 设置显示模式
void SetDispMode(uint8 mode)
{
     WriteCmd(CMD_DISP_MODE); // 写入指令头
     WriteData(mode); // 随便写入一个参数
}
// 画矩形边框
void DrawRect(uint16 color,uint16 x,uint16 y,uint16 w,uint16 h) 
{ 
uint16 i,j;
     DrawHLine(color,x,y,w); // 画水平线
     DrawVLine(color,x,y,h); // 画垂直线
     DrawHLine(color,x,y+h-1,w); // 画水平线
     DrawVLine(color,x+w-1,y,h); // 画垂直线
}
//画实心矩形
void DrawFillRect(uint16 color,uint16 x,uint16 y,uint16 w,uint16 h) 
{
uint16 i,j;
    SetForeColor(color);
     SetModeData(reg_XINC | reg_SDOT); // 单点写入
     for(i=0;i< h;i++){
          SetXY(x,y);
          y++;
          WriteCmd(CMD_DATA);
          for(j=0;j<w;j++) // 连续写点
          {
               WriteData(color); 
              //Delayus(1);//delay 450ns 
          }
     }
}
//画一条横向直线
void DrawHLine(uint16 color,uint16 x,uint16 y,uint16 w)
{
uint16 i;
     SetForeColor(color);
     SetModeData(reg_XINC | reg_SDOT); // 单点写入
     SetXY(x,y);
     WriteCmd(CMD_DATA);
     for(i=0;i< w;i++){
          WriteData(color & 0xff); // 写入低 8 位数据
          WriteData((color>>8)& 0xff); // 写入高 8 位数据
```
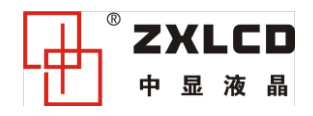

```
}
}
```
#### //画一条垂直直线

```
void DrawVLine(uint16 color,uint16 x,uint16 y,uint16 h)
```
{

```
uint16 i;
```

```
SetForeColor(color);
SetModeData(reg_YINC | reg_SDOT); // 单点写入
SetXY(x,y);
WriteCmd(CMD_DATA);
for(i=0;i < h;i++){
     WriteData(color & 0xff); // 写入低 8 位数据
     WriteData((color>>8)& 0xff); // 写入高 8 位数据
}
```

```
}
```
#### // 显示图片

```
void display_pic(uint16 x,uint16 y,uint16 w,uint16 h, const unsigned char *gImage)
{
uint16 i,j;
     SetModeData(reg_XINC | reg_SDOT);
     for(i=0;i< h;i++)
```

```
{
```

```
SetXY(x,y+i);
WriteCmd(CMD_DATA);
for(j=0; j<2*w;j++)
{
     WriteData(gImage[i*2*w+j]);
     j++;
     WriteData(gImage[i*2*w+j]);
}
```

```
}
}
```

```
//写汉字程序____一次写 8 点
void DrawHZMDOT(uint16 x, uint16 y, uint8 xNum, uint8 yNum, const uint8 *pData,uint16 forecolor,uint16 backcolor)
//x,y:字符左上角位置
//xNum=字符一行的点阵数/8,如 16 点阵字=2 
//yNum=字符行数,如 16 点阵字符=16 
//pData 字符首地址
//forecolor 字体色,backcolor 字体背景色
{ 
uint8 i,j; 
uint16 n=0; 
    SetForeColor(forecolor);
    SetBackColor(backcolor);
    SetModeData(reg_XINC | reg_MDOT); // 8 点写入
    for(i=0;i < yNum;i++)
```
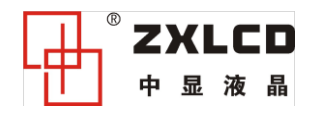

```
{
         SetXY(x,y);
         y++;WriteCmd(CMD_DATA);
         for(j=0;j < xNum;j++){
              WriteData(pData[n++]);
              //Delayus(1);
         }
    }
}
//写汉字程序____一次写 8 点, 透明写
void DrawHZTDOT(uint16 x, uint16 y, uint8 xNum, uint8 yNum, const uint8 *pData,uint16 forecolor)
//x,y:字符左上角位置
//xNum=字符一行的点阵数/8,如 16 点阵字=2 
//yNum=字符行数,如 16 点阵字符=16 
//pData 字符首地址
//forecolor 字体色,backcolor 字体背景色
{ 
uint8 i,j; 
uint16 n=0; 
    SetForeColor(forecolor);
    SetModeData(reg_XINC | reg_TDOT); // 8 点写入
    for(i=0;i<yNum;i++)
     {
         SetXY(x,y);
         y++;WriteCmd(CMD_DATA);
         for(j=0;j < xNum;j++){
              WriteData(pData[n++]);
              //Delayus(1);
         }
    }
}
```